#### [Начало](#page-0-0)

[Основные концепции](#page-1-0) [Команды POSIX](#page-7-0) [Язык сценариев](#page-32-0)

[Название](#page-0-0)

# <span id="page-0-0"></span>Лекция 4. Командная оболочка bash и утилиты командной строки POSIX Операционные системы

12 марта 2016 г.

₿

イロト イ母ト イヨト イヨト

#### [Определения](#page-1-0) [Формат команд](#page-2-0) [Переменные](#page-5-0)

# <span id="page-1-0"></span>Определения

#### Определение

Командная оболочка: (интерпретатор командной строки, command line shell, command-line interpreter) — программа, считывающая строки из терминала, текстового файла и других источников и интерпретирующая их в качестве команд некоторой системы.

#### Режимы исполнения команд

- Интерактивный;
- Пакетный.

#### Определение

bash: (Bourne-Again shell) — разработана в рамках проекта GNU, впервые выпущена в 1989 г. По умолчанию в GNU/Linux, OS X.

イロト イ母ト イヨト イヨト

[Определения](#page-1-0) [Формат команд](#page-2-0) [Переменные](#page-5-0)

# <span id="page-2-0"></span>Команды в bash

#### Синтаксис команды

 $\langle$ имя $\rangle$  [ $\langle$ ключи $\rangle$ ] [ $\langle$ аргументы $\rangle$ ]

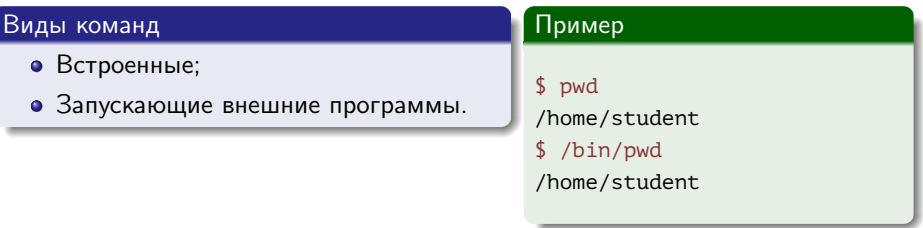

Þ

メロメ メ御き メ君き メ君きし

[Определения](#page-1-0) [Формат команд](#page-2-0) [Переменные](#page-5-0)

### Дополнения команд

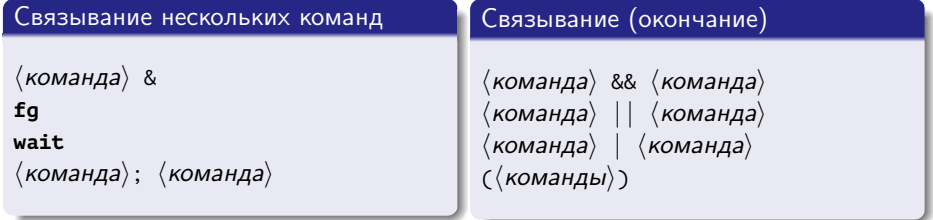

#### Пример

```
gcc prog.c || { echo "Compilation Error"; exit 1; }
ps -el | wc -l
```
Georgia

メロメ メ部メ メミメ メミメー

[Определения](#page-1-0) [Формат команд](#page-2-0) [Переменные](#page-5-0)

# Дополнения команд (окончание)

#### Перенаправления

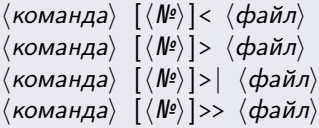

#### Пример

mail stu003 < letter.txt find /etc -name \*.conf > /dev/null find /etc -name \*.conf 1> etc1.txt 2> etc2.txt

E.

イロト イ母ト イヨト イヨト

[Определения](#page-1-0) [Формат команд](#page-2-0) [Переменные](#page-5-0)

### <span id="page-5-0"></span>Переменные

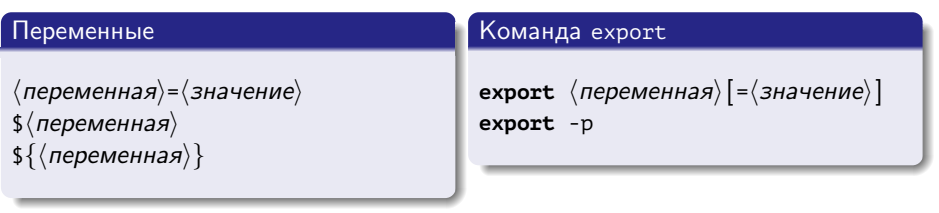

HOME IFS PATH

Таблица 1: переменные Bourne Shell

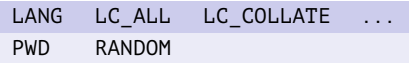

Таблица 2: переменные bash

重

キロメ メタメ メモメ メモメ

[Определения](#page-1-0) [Формат команд](#page-2-0) [Переменные](#page-5-0)

### Примеры использования переменных

#### Пример

- \$ export LANG=en\_US
- \$ export LC\_ALL=en\_US
- ...
- \$ export LANG=ru\_RU.UTF8
- \$ export LC\_ALL=ru\_RU.UTF8

#### Пример

\$ echo \$PATH

/usr/local/sbin:/usr/local/bin:/usr/sbin:/usr/bin:/sbin:/bin

- \$ PATH=\${PATH}:/usr/local/mpi/bin
- \$ export PATH

E

キロメ メ御き メモメ メモメ

wc, ps, [kill](#page-7-0), man, echo find, [grep](#page-24-0)

### <span id="page-7-0"></span>Команда wc

#### Синтаксис команды

$$
\text{wc } \left[ \, \text{-}\langle \textit{ключи} \rangle \, \right] \; \left[ \langle \textit{файл} \rangle \; \ldots \right]
$$

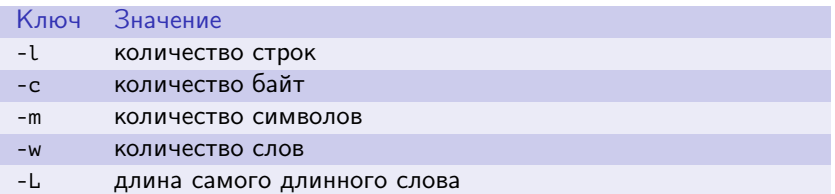

Таблица 3: основные ключи команды wc

Þ

メロメ メ部メ メミメ メミメ

wc, ps, kill, man, echo find, oren

### Команда рѕ

#### Синтаксис команды

 $\mathsf{ps}$   $\left[-\langle \kappa \pi \kappa \omega \mu \rangle\right]$ 

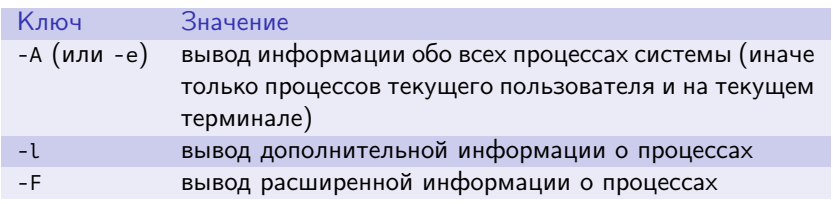

Таблица 4: основные ключи команды рѕ

Þ

メロメ メ部メ メミメ メミメ

wc, ps, [kill](#page-7-0), man, echo find, [grep](#page-24-0)

### Команда kill

#### Синтаксис команды

**kill** [-hномер\_или\_имя\_сингалаi] hидентификатор\_процессаi

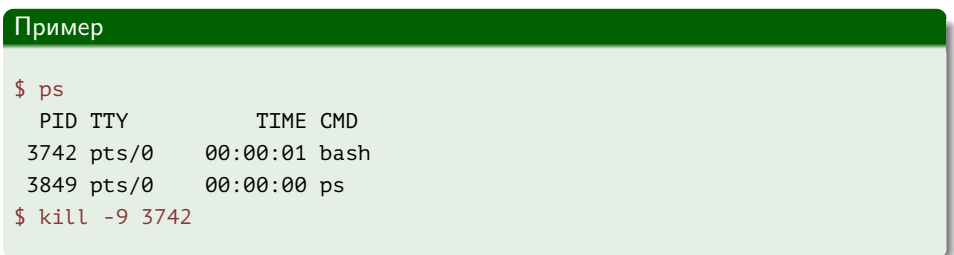

B.

イロト イ母 ト イヨ ト イヨ トー

wc, ps, [kill](#page-7-0), man, echo find, [grep](#page-24-0)

### Команда man

#### Синтаксис команды

man  $\left[\langle \kappa \eta \kappa \sigma \psi \eta \rangle\right]$   $\left[\langle c \kappa \kappa \mu \kappa \sigma \rangle\right]$   $\langle c \tau \rho a \mu \mu \mu a \rangle$ 

#### Пример

- \$ man kill
- \$ man man
- \$ man 1 ps

高山

メロメ メ部メ メミメ メミメ

wc, ps, [kill](#page-7-0), man, echo find, [grep](#page-24-0)

### Команда echo

# Синтаксис команды **echo**  $\{\langle \kappa \pi \omega u \rangle\}$   $\{\langle \tau \pi \rho \omega \kappa a \rangle \dots\}$

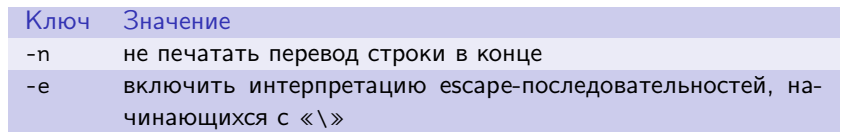

Таблица 5: основные ключи команды echo

≘.

 $\mathcal{A} \ \Box \ \rightarrow \ \ \mathcal{A} \ \overline{\partial} \ \rightarrow \ \ \mathcal{A} \ \overline{\mathcal{B}} \ \rightarrow \ \ \mathcal{A} \ \overline{\mathcal{B}} \ \rightarrow \ \mathcal{A}$ 

wc, ps, [kill](#page-7-0), man, echo find, [grep](#page-24-0)

# Команда echo (окончание)

#### Пример

\$ echo -n  $123 > f.txt$ \$ echo  $456 \gt f.txt$ \$ echo -e "\ta\tb\tc\n\td" >> f.txt

D-1

メロメ メ部メ メミメ メミメ

pwd, cd, ls, [chmod](#page-13-0), mkdir, mv, cp find, [grep](#page-24-0)

### <span id="page-13-0"></span>Команда pwd

#### Синтаксис команды

**pwd**  $\left[ \langle \kappa \pi n \omega \mu \rangle \right]$ 

#### Пример

- \$ VAR='pwd'
- \$ echo \$VAR

ミー

メロト メ都 トメ 君 トメ 君 ト

pwd, cd, ls, [chmod](#page-13-0), mkdir, mv, cp find, [grep](#page-24-0)

### Команда cd

#### Синтаксис команды

**cd** [hключиi] [hкаталогi]

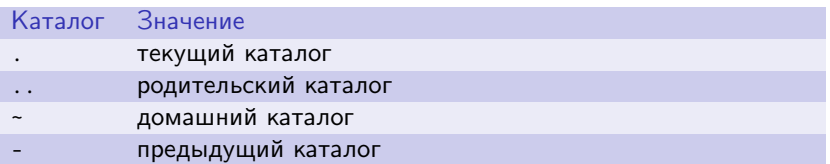

Таблица 6: специальные каталоги команды cd

E.

 $\mathcal{A} \ \Box \ \rightarrow \ \ \mathcal{A} \ \overline{\partial} \ \rightarrow \ \ \mathcal{A} \ \ \overline{\mathcal{B}} \ \rightarrow \ \ \mathcal{A} \ \ \overline{\mathcal{B}} \ \ \rightarrow \ \ \overline{\mathcal{A}}$ 

pwd, cd, ls, [chmod](#page-13-0), mkdir, mv, cp find, [grep](#page-24-0)

### Команда ls

#### Синтаксис команды

ls  $\left[$   $\langle$  ключи $\rangle$ ]  $\left[$   $\langle$  имена $\rangle$ ]

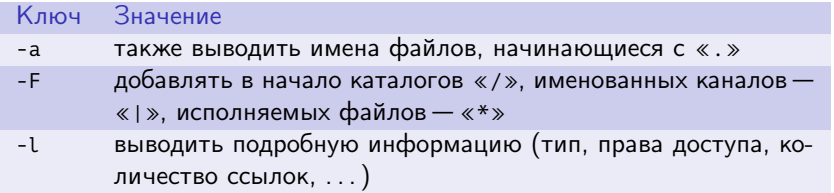

Таблица 7: основные ключи команды ls

E.

 $\mathcal{A} \ \Box \ \rightarrow \ \ \mathcal{A} \ \overline{\partial} \ \rightarrow \ \ \mathcal{A} \ \ \overline{\mathcal{B}} \ \rightarrow \ \ \mathcal{A} \ \ \overline{\mathcal{B}} \ \ \rightarrow \ \ \overline{\mathcal{A}}$ 

pwd, cd, ls, [chmod](#page-13-0), mkdir, mv, cp find, [grep](#page-24-0)

# Команда ls (окончание)

#### Пример

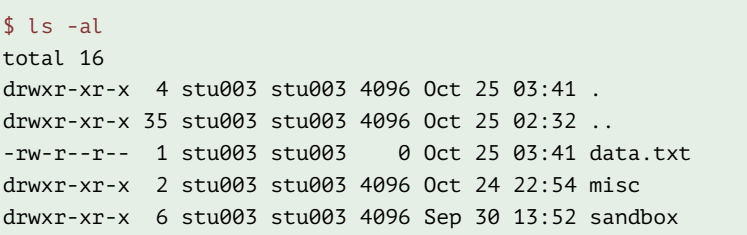

■ 1

メロメ メ御き メ君き メ君きし

pwd, cd, ls, [chmod](#page-13-0), mkdir, mv, cp find, [grep](#page-24-0)

### Команда chmod

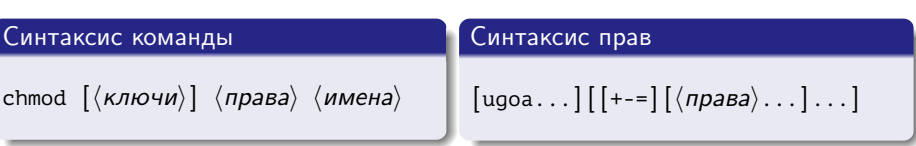

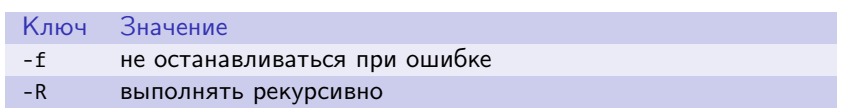

Таблица 8: основные ключи команды chmod

Þ

 $\left\{ \begin{array}{ccc} 1 & 0 & 0 \\ 0 & 1 & 0 \end{array} \right.$  ,  $\left\{ \begin{array}{ccc} \frac{1}{2} & 0 & 0 \\ 0 & 0 & 0 \end{array} \right.$ 

wc, ps, [kill](#page-7-0), man, echo pwd, cd, ls, [chmod](#page-13-0), mkdir, mv, cp find, [grep](#page-24-0)

### Команда chmod (окончание)

#### Пример

```
$ chmod u+x,g-rx,o=r data.txt
$ ls -l data.txt
-rwx---r-- 1 stu003 users 8 Mar 23 14:26 data.txt
$ chmod 770 misc
$ ls -l misc
-rwxrwx--- 1 stu003 users 2 Mar 23 14:24 misc
```
GB 11

イロメ イ母メ イヨメ イヨメ

pwd, cd, ls, [chmod](#page-13-0), mkdir, mv, cp find, [grep](#page-24-0)

### Команда mkdir

#### Синтаксис команды

mkdir  $\left[ \langle \kappa \pi \omega \psi \rangle \right] \langle \kappa \pi \pi \pi \sigma \sigma \rangle$  ...

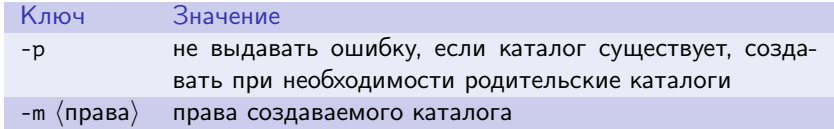

Таблица 9: основные ключи команды mkdir

E.

 $\mathcal{A} \ \Box \ \rightarrow \ \ \mathcal{A} \ \overline{\partial} \ \rightarrow \ \ \mathcal{A} \ \ \overline{\mathcal{B}} \ \rightarrow \ \ \mathcal{A} \ \ \overline{\mathcal{B}} \ \ \rightarrow \ \ \overline{\mathcal{A}}$ 

pwd, cd, ls, [chmod](#page-13-0), mkdir, mv, cp find, [grep](#page-24-0)

### Команды rm, rmdir

#### Синтаксис команд

$$
\texttt{rm} \left[ \langle \textit{knov} \textit{w} \rangle \right] \langle \textit{karanor} \rangle \ldots \texttt{rmdir} \langle \textit{karanor} \rangle \ldots
$$

#### Ключ Значение

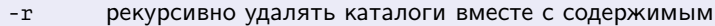

-f не выводить запросов

Таблица 10: основные ключи команды rm

B.

イロメ イ母メ イヨメ イヨメー

pwd, cd, ls, [chmod](#page-13-0), mkdir, mv, cp find, [grep](#page-24-0)

### Команды mv, cp

#### Синтаксис команд

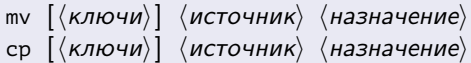

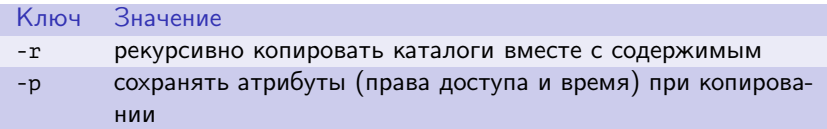

Таблица 11: основные ключи команды cp

ミー

メロメ メ部メ メミメ メミメ

pwd, cd, ls, [chmod](#page-13-0), mkdir, mv, cp [touch](#page-22-0), cat, head, tail find, [grep](#page-24-0)

### <span id="page-22-0"></span>Команды touch, cat

#### Синтаксис команд

touch [hключиi] hфайлi [hфайлi ...] **cat** [hключиi] [hфайлi ...]

#### Пример

- \$ touch file1
- \$ cat /dev/null > file2

■ 1

メロメ メ部メ メミメ メミメ

wc, ps, [kill](#page-7-0), man, echo pwd, cd, ls, [chmod](#page-13-0), mkdir, mv, cp [touch](#page-22-0), cat, head, tail find, [grep](#page-24-0)

**◆ ロ ▶ → イ 冊** 

 $\sim$ モミメー  $\lambda$  =  $\lambda$ 

### Команды head, tail

#### Синтаксис команд

head 
$$
[ \langle \kappa \rangle \langle \kappa \rangle ] \quad [ \langle \phi \rangle \langle \kappa \rangle \rangle \dots ]
$$
tail  $[ \langle \kappa \rangle \langle \kappa \rangle ] \quad [ \langle \phi \rangle \langle \kappa \rangle \rangle \dots ]$ 

### Ключ Значение  $-n \langle \text{homep} \rangle$  вывести первые (последние) n строк файла

#### Таблица 12: основные ключи команд head и tail

Þ

wc, ps, [kill](#page-7-0), man, echo pwd, cd, ls, [chmod](#page-13-0), mkdir, mv, cp find, [grep](#page-24-0)

### <span id="page-24-0"></span>Команда find

#### Синтаксис команды

### find  $\left[\langle \kappa n \omega u \rangle\right]$   $\left[\langle \kappa a \tau a \pi \omega \Gamma \rangle \dots \right]$   $\left[\langle \kappa a \mu a \omega \omega a \rangle\right]$

#### Ключ Значение -L следовать за символическими ссылками

Таблица 13: основные ключи команды find

E.

イロト イ母ト イヨト イヨト

wc, ps, kill, man, echo pwd. cd. ls. chmod. mkdir. mv. cp find, aren

### Команда find (продолжение)

Определение условия «Больше/меньше/равно»

 $\langle yCDOBHe \rangle$  ::=  $\vert + \vert - \vert \langle 4UCO \rangle$ 

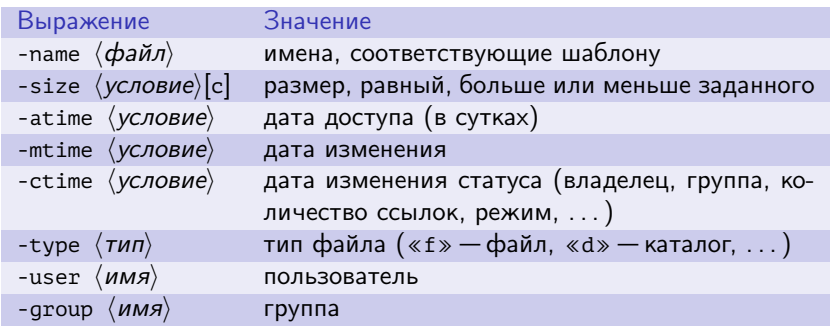

Таблица 14: основные выражения команды find

≘.

 $\mathcal{A} \subseteq \mathcal{P} \rightarrow \mathcal{A} \oplus \mathcal{P} \rightarrow \mathcal{A} \oplus \mathcal{P} \rightarrow \mathcal{A}$ 

find, aren

## Команда find (продолжение)

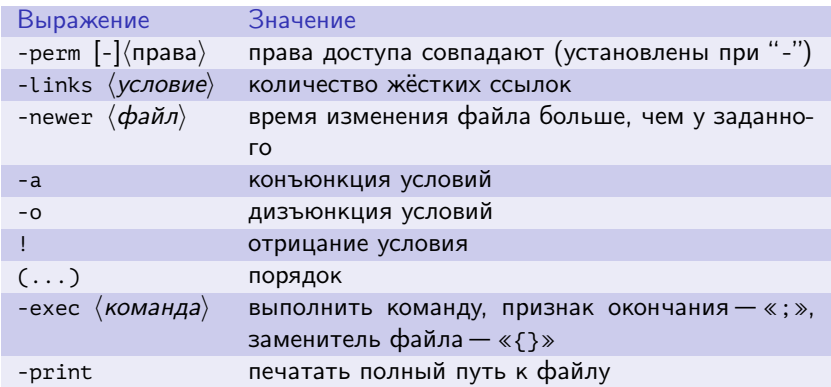

Таблица 15: основные выражения команды find (окончание)

重

イロト イ母ト イヨト イヨト

wc, ps, [kill](#page-7-0), man, echo pwd, cd, ls, [chmod](#page-13-0), mkdir, mv, cp find, [grep](#page-24-0)

# Команда find (окончание)

#### Пример

```
$ find . -name "my*" -type f
$ find /var/ftp/mp3 -name "*.mp3" -type f \
> -exec chmod 644 \{ \} \$ find . -size +100k -a -size -500k
```
イロト イ押ト イヨト イヨト

pwd, cd, ls, [chmod](#page-13-0), mkdir, mv, cp find, [grep](#page-24-0)

### Команда grep

#### Синтаксис команды

дгер  $\left[ \langle \kappa \rangle \langle \kappa \rangle \right] \langle \langle \tau \rangle \langle \kappa \rangle \langle \langle \phi \rangle \langle \chi \rangle \langle \chi \rangle$  ...]

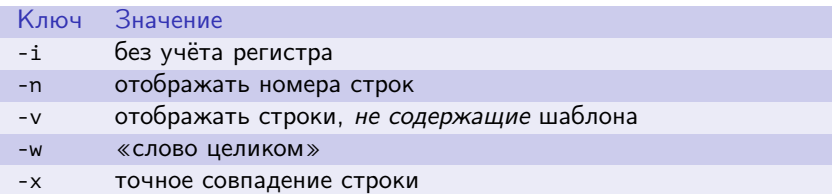

Таблица 16: основные ключи команды grep

E.

イロト イ母 ト イヨ ト イヨ トー

find, aren

# Команда дгер (продолжение)

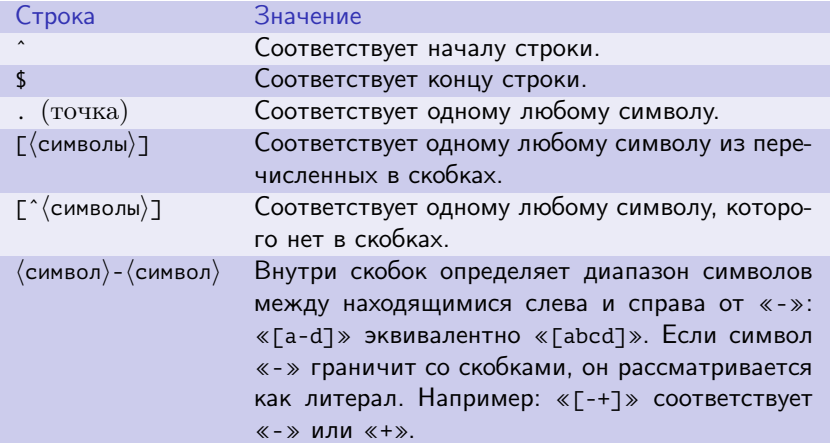

Таблица 17: элементы регулярных выражений команды дтер

Þ

イロメ イ母メ イヨメ イヨメー

find, [grep](#page-24-0)

# Команда grep (продолжение)

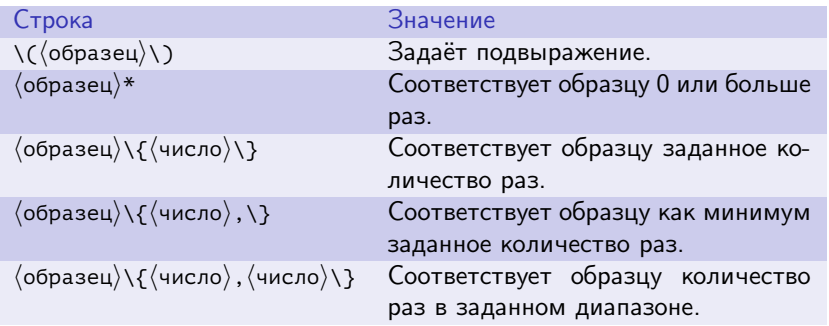

Таблица 18: элементы регулярных выражений команды grep (окончание)

重

イロメ イ母メ イヨメ イヨメ

wc, ps, [kill](#page-7-0), man, echo pwd, cd, ls, [chmod](#page-13-0), mkdir, mv, cp find, [grep](#page-24-0)

# Команда grep (окончание)

#### Пример

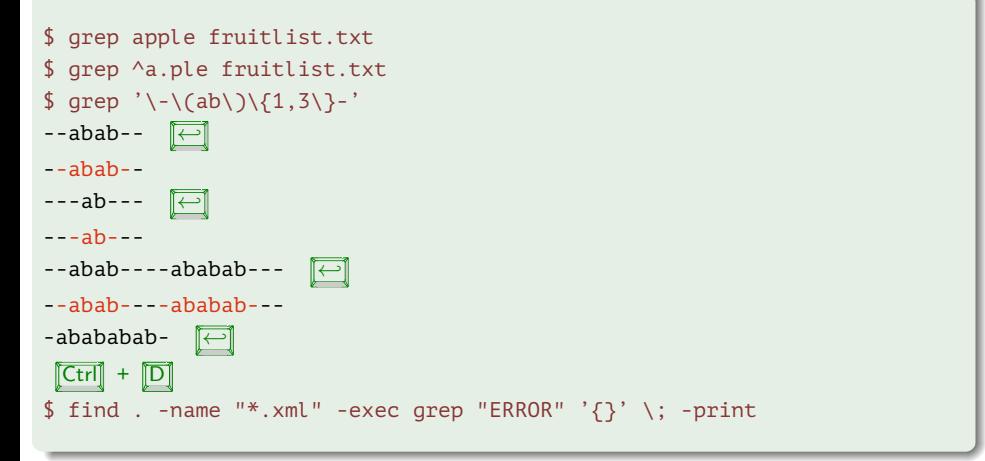

Интерпретация символов оболочкой Проверка условий Циклы Прочие управляющие команды

### <span id="page-32-0"></span>Специальные символы оболочки

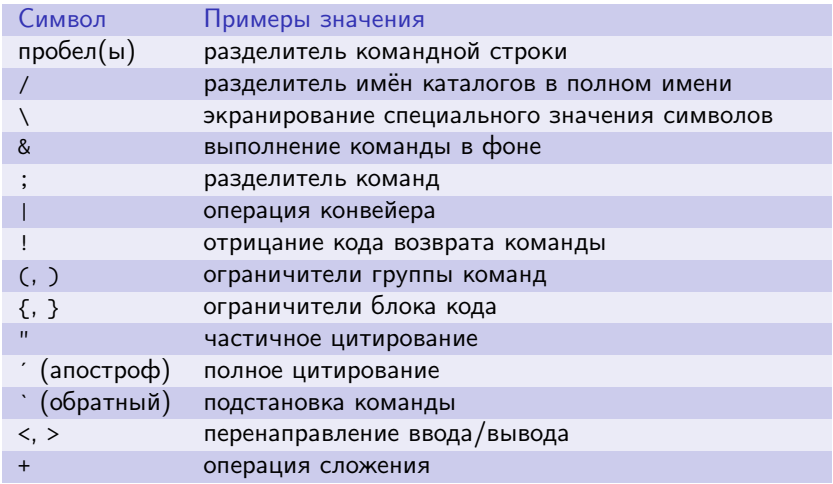

Таблица 19: специальные символы оболочки bash

K ロ ▶ K @ ▶ K 결 ▶ K 결 ▶ ○ 결 ...

Интерпретация символов оболочкой Проверка условий Циклы Прочие управляющие команды

### Специальные символы оболочки (окончание)

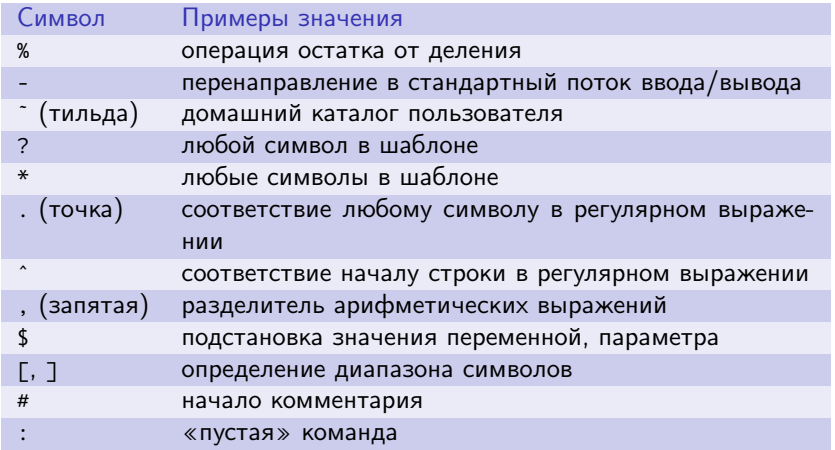

Таблица 20: специальные символы оболочки bash (окончание)

 $\equiv$ 

イロト イ押ト イヨト イヨト

[Интерпретация символов оболочкой](#page-32-0) [Проверка условий](#page-43-0) Циклы [Прочие управляющие команды](#page-62-0)

### Интерпретация символа начала комментария

#### Пример

\$ echo ab#cd ab#cd \$ echo ab #cd ab

B.

メロメ メ部メ メミメ メミメ

[Интерпретация символов оболочкой](#page-32-0) [Проверка условий](#page-43-0) Циклы [Прочие управляющие команды](#page-62-0)

### Специальные конструкции оболочки

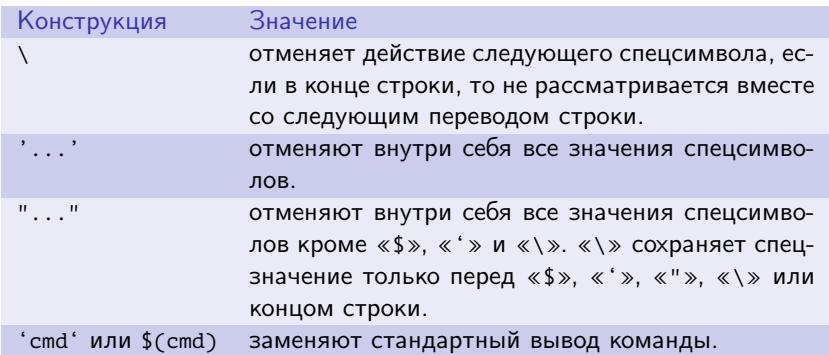

Таблица 21: основные специальные символы оболочки bash

重

イロメ イ押メ イヨメ イヨメ

[Интерпретация символов оболочкой](#page-32-0) [Проверка условий](#page-43-0) Циклы [Прочие управляющие команды](#page-62-0)

### Специальные конструкции оболочки (окончание)

#### Пример

```
$ echo "$PWD"
/home/stu003/work/shell
$ echo "'date'"
Fri Apr 6 18:26:58 MSD 2012
$ echo "I'd say: \"Go for it\""
I'd say: "Go for it"
$ echo "\"
> "
^{\prime}$ echo "\\\
```
GB 11

イロト イ母ト イヨト イヨト

Интерпретация символов оболочкой Проверка условий Циклы Прочие управляющие команды

### Специальные переменные оболочки

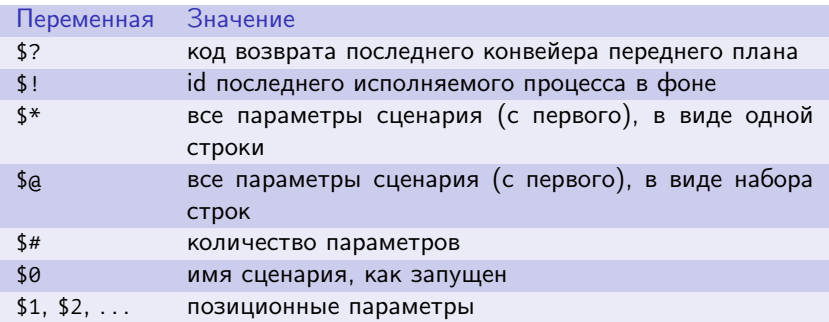

Таблица 22: основные специальные переменные оболочки bash

重

 $\mathcal{A} \ \Box \ \rightarrow \ \ \mathcal{A} \ \overline{\partial} \ \rightarrow \ \ \mathcal{A} \ \ \overline{\mathcal{B}} \ \rightarrow \ \ \mathcal{A} \ \ \overline{\mathcal{B}} \ \ \rightarrow \ \ \overline{\mathcal{A}}$ 

[Интерпретация символов оболочкой](#page-32-0) [Проверка условий](#page-43-0) Циклы [Прочие управляющие команды](#page-62-0)

**K ロ ト K 何 ト** 

化重氮 化重氮

# Расширения оболочки (shell expansions)

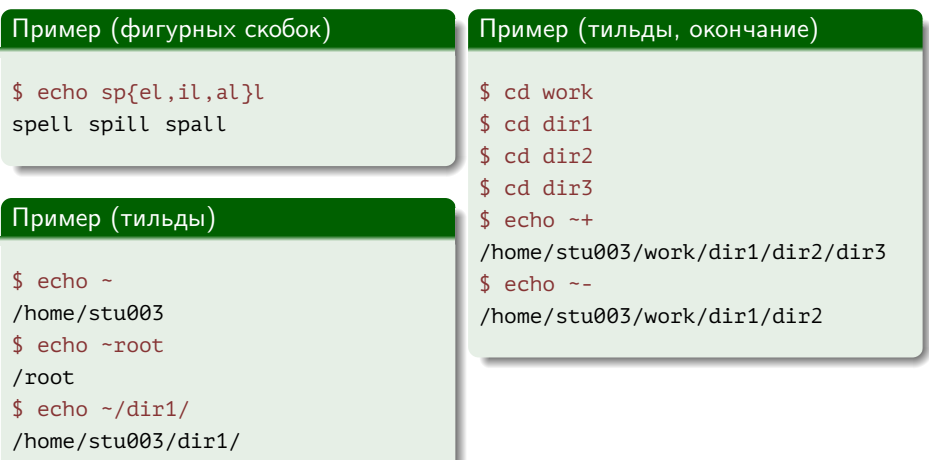

Ε

[Интерпретация символов оболочкой](#page-32-0) [Проверка условий](#page-43-0) Циклы [Прочие управляющие команды](#page-62-0)

# Расширения оболочки (продолжение)

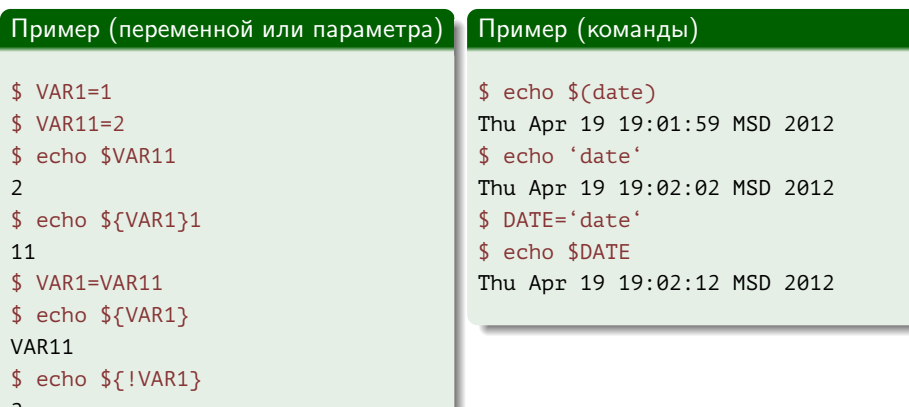

重

イロト イ母 ト イヨ ト イヨ トー

[Интерпретация символов оболочкой](#page-32-0) [Проверка условий](#page-43-0) Циклы [Прочие управляющие команды](#page-62-0)

# Расширения оболочки (продолжение)

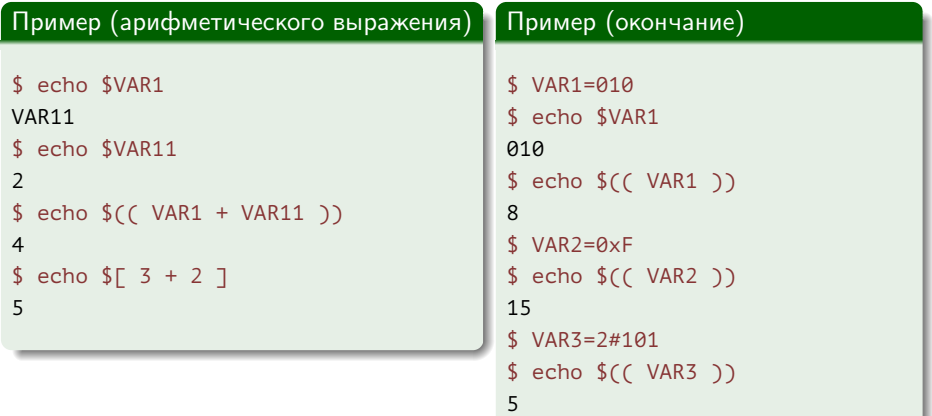

Ε.

メロメ メ御メ メきメ メきメー

[Интерпретация символов оболочкой](#page-32-0) [Проверка условий](#page-43-0) Циклы [Прочие управляющие команды](#page-62-0)

# Расширения оболочки (продолжение)

#### Расширение процесса

 $\langle$ (команда $\rangle$ ), >( $\langle$ команда $\rangle$ )

#### Пример (процесса)

```
$echo < (ls)/dev/fd/63
$ diff < (ls -l) < (ls -al)
```
重

イロメ イ母メ イヨメ イヨメ

[Интерпретация символов оболочкой](#page-32-0) [Проверка условий](#page-43-0) Циклы [Прочие управляющие команды](#page-62-0)

# Расширения оболочки (окончание)

### Расширение имён файлов 1 После подстановки: параметров; команд; арифметических выражений происходит разбиение на слова между пробельными символами (если не внутри «"»). 2 Затем в каждом слове ищется \*, ?, [. Есть, значит слово рассматривается как образец и заменяется на отсортированный в алфавитном порядке список файлов,

удовлетворяющих образцу.

#### Пример (имён файлов)

 $%$  echo  $*$ 

#### . ..

# Пример (имён файлов)  $\frac{1}{2}$  rm  $\frac{1}{2}$ . txt

イロト イ押ト イヨト イヨト

[Интерпретация символов оболочкой](#page-32-0) [Проверка условий](#page-43-0) Циклы [Прочие управляющие команды](#page-62-0)

### <span id="page-43-0"></span>Команда if

Команды алгоритмических конструкций

Возвращают код возврата последней выполненной команды или 0, если команды не были выполнены.

Упрощённый синтаксис команды

**if**  $\langle$  команды проверки $\rangle$ ; **then**  $\langle$  команды $\rangle$ ; **fi** 

#### Пример

\$ if ! grep ^\$USER: /etc/passwd ; then echo "Non-local user"; fi dubrov:x:1014:1015:Denis Dubrov,,,:/home/dubrov:/bin/bash

イロメ イ母メ イヨメ イヨメ

Интерпретация символов оболочкой Проверка условий Циклы Прочие управляющие команды

# Команда "["

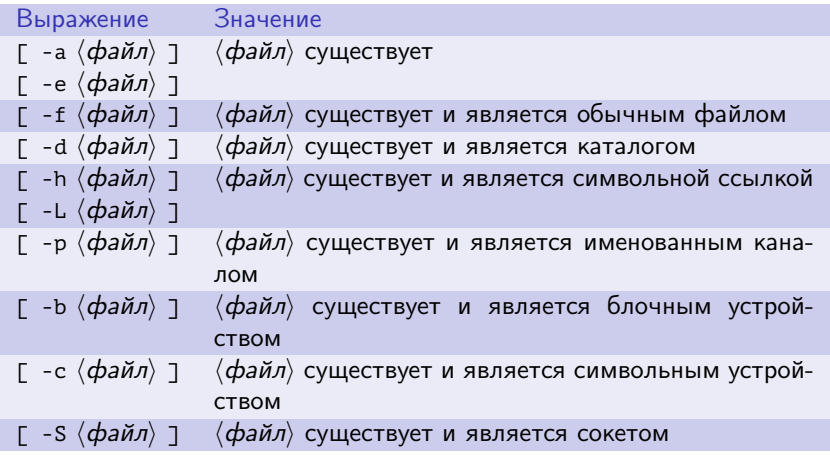

Таблица 23: параметры команды "[" (проверка типа файла)

(三)

メロメ メ御き メ君き メ君きし

[Интерпретация символов оболочкой](#page-32-0) [Проверка условий](#page-43-0) Циклы [Прочие управляющие команды](#page-62-0)

Команда "[" (продолжение)

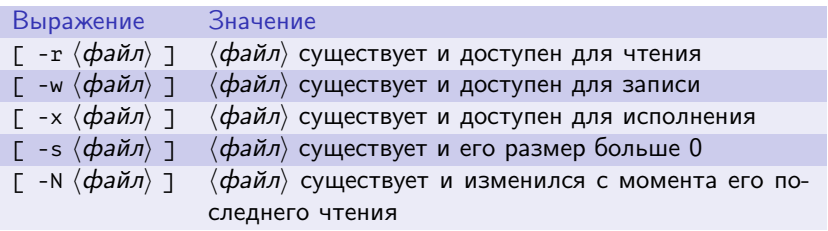

Таблица 24: параметры команды "[" (права доступа и другие свойства файлов)

重

イロメ イ母メ イヨメ イヨメ

Интерпретация символов оболочкой Проверка условий Циклы Прочие управляющие команды

Команда "[" (продолжение)

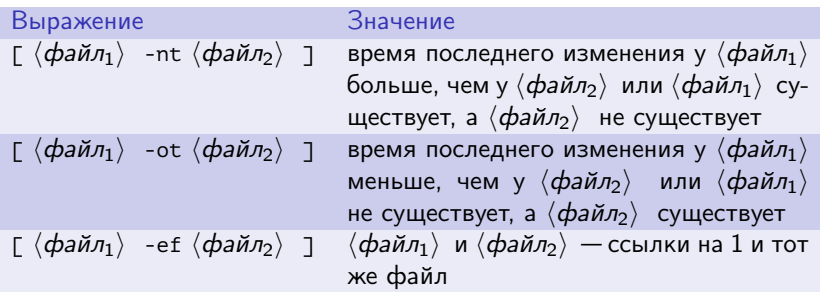

Таблица 25: параметры команды "[" (и сравнения файлов)

重

イロメ イ何メ イヨメ イヨメー

[Интерпретация символов оболочкой](#page-32-0) [Проверка условий](#page-43-0) Циклы [Прочие управляющие команды](#page-62-0)

# Команда "[" (продолжение)

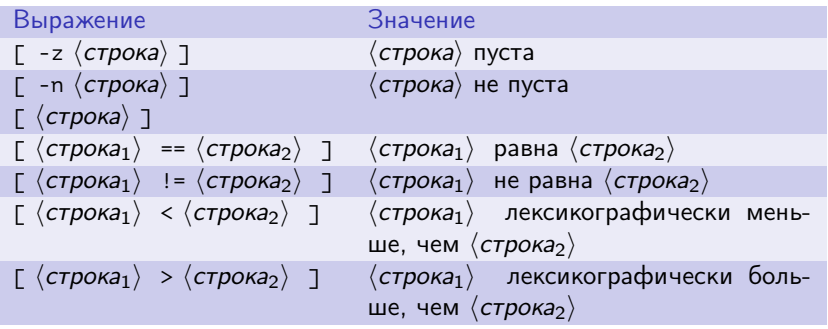

Таблица 26: параметры команды "[" (проверки строк)

重

イロト イ母 ト イヨ ト イヨ トー

[Интерпретация символов оболочкой](#page-32-0) [Проверка условий](#page-43-0) Циклы [Прочие управляющие команды](#page-62-0)

# Команда "[" (продолжение)

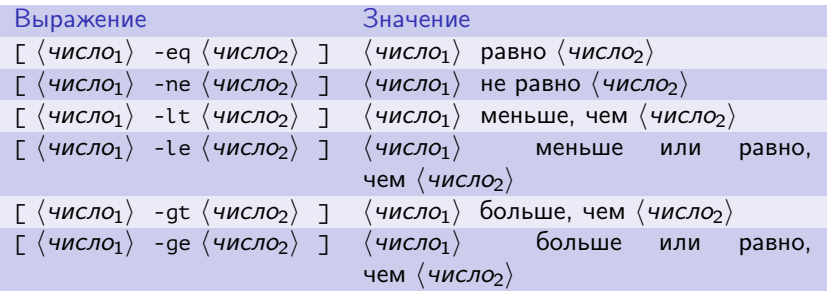

Таблица 27: параметры команды "[" (проверки чисел)

重

イロト イ母 ト イヨ ト イヨ トー

[Интерпретация символов оболочкой](#page-32-0) [Проверка условий](#page-43-0) Циклы [Прочие управляющие команды](#page-62-0)

Команда "[" (окончание)

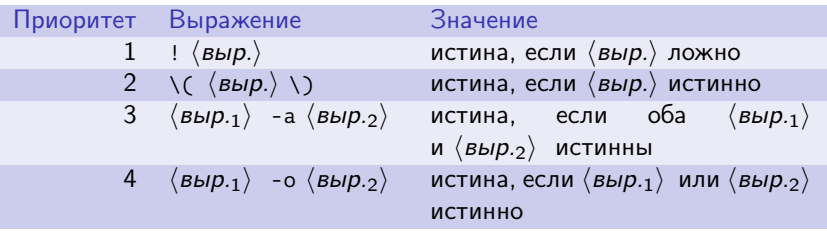

Таблица 28: параметры команды "[" (комбинации условий)

重

イロト イ何 ト イヨ ト イヨ トー

Интерпретация символов оболочкой Проверка условий Циклы Прочие управляющие команды

#### $^{\prime\prime}$  $\Gamma^{\prime\prime}$ Использование команды

#### Пример

```
$ grep ^$USER: /etc/passwd
dubrov:x:1014:1015:Denis Dubrov,,,:/home/dubrov:/bin/bash
$ if \lceil $? -ne 0 ] ; then echo "Non-local user"; fi
\mathbf{\hat{S}}
```
Georgia

メロメ メ部メ メきメ メきメー

Интерпретация символов оболочкой Проверка условий Циклы Прочие управляющие команды

# Встроенная команда "ГГ"

#### Отличия команды "[[" от "["

- После подстановки переменных нет разбиения на слова (следовательно, нет необходимости помещать \$VAR в «"»).
- Шаблоны в строках не расширяются в имена файлов. Вместо этого операции сравнения строк == и != проверяют соответствие строк образцам.

#### Пример

```
$ VAR="administration one"
$ if \lceil \int \frac{1}{3} \lambda \, d\lambda \rceil = \alpha \, d\lambda \cdot \lceil \frac{1}{3} \rceil; then echo "You're admin"; fi
You're admin
```
イロメ イ何メ イヨメ イヨメー

Интерпретация символов оболочкой Проверка условий Циклы Прочие управляющие команды

### Команда if полностью

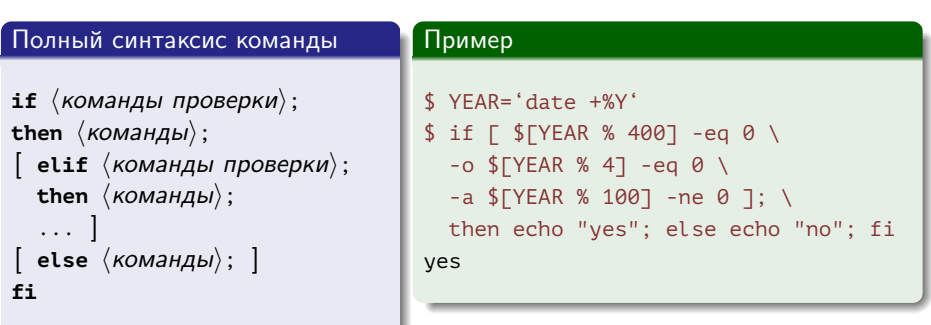

E.

メロメ メ部メ メミメ メミメ

Интерпретация символов оболочкой Проверка условий Циклы Прочие управляющие команды

Команда if с подстановкой арифметических выражений

#### Пример

#!/bin/sh

```
YFAR = 'date +WY'(\$YEAR % 4) == 0 &88 (YEAR % 100) != 0 )); then
 echo "$YEAR is leap"
else
 echo "$YEAR is not leap"
fi
```
GH.

イロト イ押ト イヨト イヨト

[Интерпретация символов оболочкой](#page-32-0) [Проверка условий](#page-43-0) Циклы [Прочие управляющие команды](#page-62-0)

### Команда case

#### Синтаксис команды

**case**  $\langle$  *Bыражение* $\rangle$  in  $\langle$  *Lшаблон* $\rangle$   $\rangle$  *(команды*) ... ] **esac** 

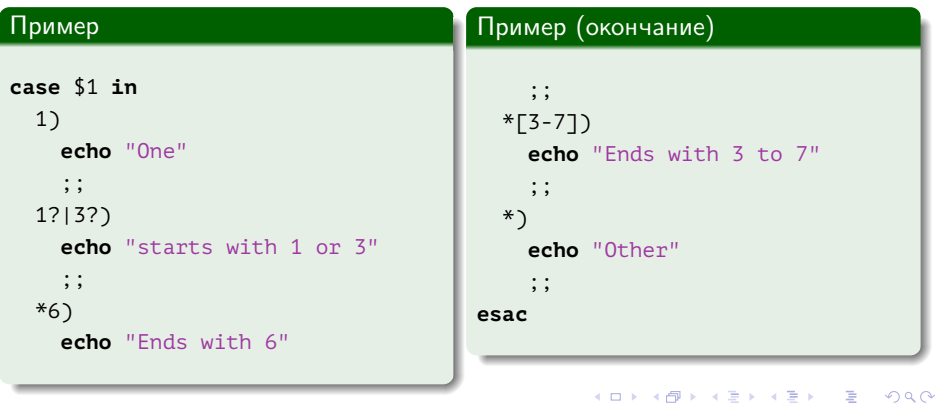

Интерпретация символов оболочкой Проверка условий Циклы Прочие управляющие команды

### <span id="page-55-0"></span>Команда for по списку

#### Синтаксис команды

for  $\langle$ имя $\rangle$  [ in  $\langle$ список $\rangle$  ]; do  $\langle$ команды $\rangle$  ... done

 $# in §a$ 

#### Пример

for GUEST in "Mr. Brown" "Mr. Smith" "Mr. Jones": do echo "Hello \$GUEST" done

Georgia

イロメ イ何メ イヨメ イヨメー

Интерпретация символов оболочкой Проверка условий Циклы Прочие управляющие команды

# Команда for по списку (продолжение)

#### Пример

for NAME in \*.sh; do echo "\$NAME"

done

■ 1

イロメ イ母メ イヨメ イヨメー

[Интерпретация символов оболочкой](#page-32-0) [Проверка условий](#page-43-0) Циклы [Прочие управляющие команды](#page-62-0)

# Команда for по списку (окончание)

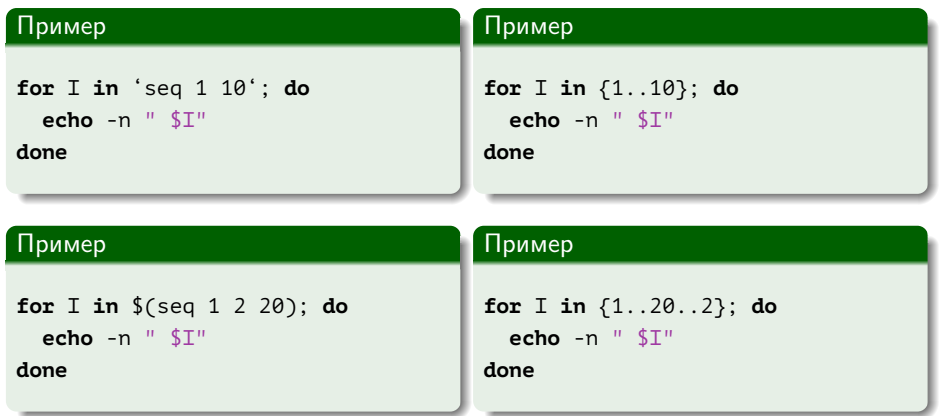

■

メロメ メ御き メ君き メ君きし

Интерпретация символов оболочкой Проверка условий Циклы Прочие управляющие команды

### Команда for с арифметическими выражениями

#### Синтаксис команды

$$
\begin{array}{l} \textbf{for } ((\langle \textit{быражение}_1 \rangle; \langle \textit{belражение}_2 \rangle; \langle \textit{belражение}_3 \rangle; )); \textbf{ do} \\ \langle \textit{команды} \rangle \end{array}
$$

. . . done

#### Пример

```
for ( I = 0; I < 20; I += 2 ); do
 echo -n "$I"
done
```
GB 1

イロト イ押ト イヨト イヨト

[Интерпретация символов оболочкой](#page-32-0) [Проверка условий](#page-43-0) Циклы [Прочие управляющие команды](#page-62-0)

### Команда while

#### Синтаксис команды

while  $\langle$  команды проверки); **do**  $\langle$  команды $\rangle$  ... **done** 

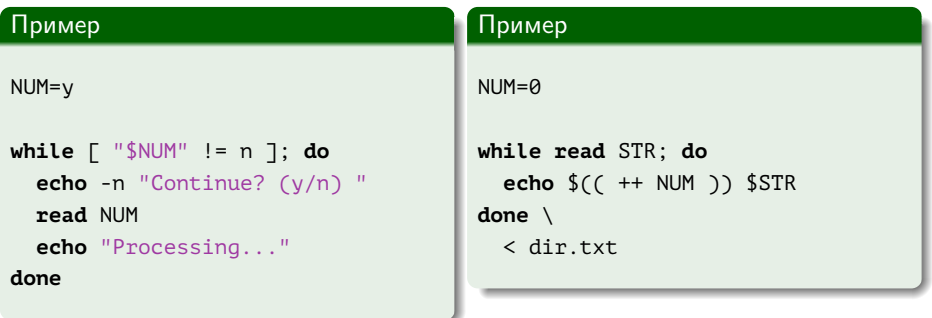

重

 $\mathcal{A} \ \Box \ \rightarrow \ \ \mathcal{A} \ \overline{\partial} \ \rightarrow \ \ \mathcal{A} \ \ \overline{\mathcal{B}} \ \rightarrow \ \ \mathcal{A} \ \ \overline{\mathcal{B}} \ \ \rightarrow \ \ \overline{\mathcal{A}}$ 

Интерпретация символов оболочкой Проверка условий Циклы Прочие управляющие команды

### Резервное архивирование

#### Пример

```
BACKUPDIR=$HOME/backup
WORKDIR=$HOME/work
DATE='date +%Y %m %d.tar'
ARCHIVE=$BACKUPDIR/$DATE
```

```
mkdir -p $BACKUPDIR
```

```
find "$WORKDIR" -type f -mtime -5 2> /dev/null | \
 while read -e FILE; do
    echo "
            Adding $FILE"
    tar -uf "$ARCHIVE" "$FILE"
 done
```
GB 11

イロト イ母ト イヨト イヨト

Интерпретация символов оболочкой Проверка условий Циклы Прочие управляющие команды

### Резервное архивирование

#### Пример

```
BACKUPDIR=$HOME/backup
WORKDIR=$HOME/work
DATE='date +%Y %m %d.tar'
ARCHIVE=$BACKUPDIR/$DATE
```

```
mkdir -p $BACKUPDIR
```

```
for FILE in $(find "$WORKDIR" -type f -mtime -5 2> /dev/null); do
         Adding $FILE"
 echo "
 tar -uf "$ARCHIVE" "$FILE"
```
done

GB 11

イロト イ母ト イヨト イヨト

[Интерпретация символов оболочкой](#page-32-0) [Проверка условий](#page-43-0) Циклы [Прочие управляющие команды](#page-62-0)

### <span id="page-62-0"></span>Команды until, break, continue, exit

#### Синтаксис команды until

**until**  $\langle$ команды проверки); **do**  $\langle$ команды $\rangle$  ... **done** 

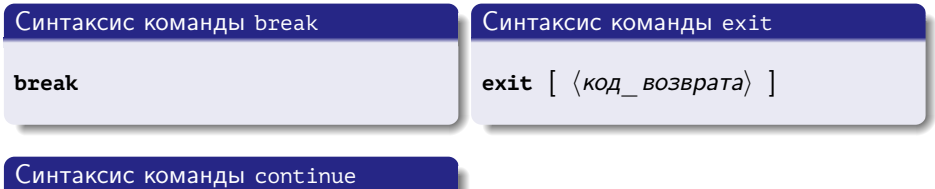

**continue**

GH.

イロメ イ何メ イヨメ イヨメー